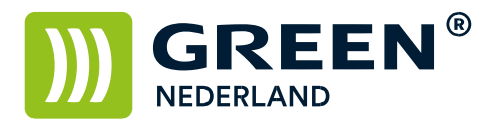

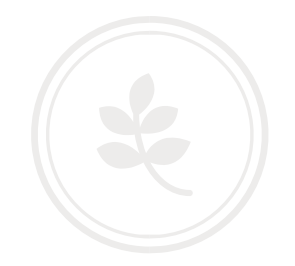

## SMB v1 inschakelen voor scannen naar map met een oudere generatie MFP

De ondersteuning voor SMB v1 is reeds langere jd weggevallen uit Windows waardoor de machines van een oudere genera e problemen kunnen ondervinden met scannen naar map via het SMB protocol.

Het smb v1 protocol is echter middels onderstaande stappen weer aan te ze en.

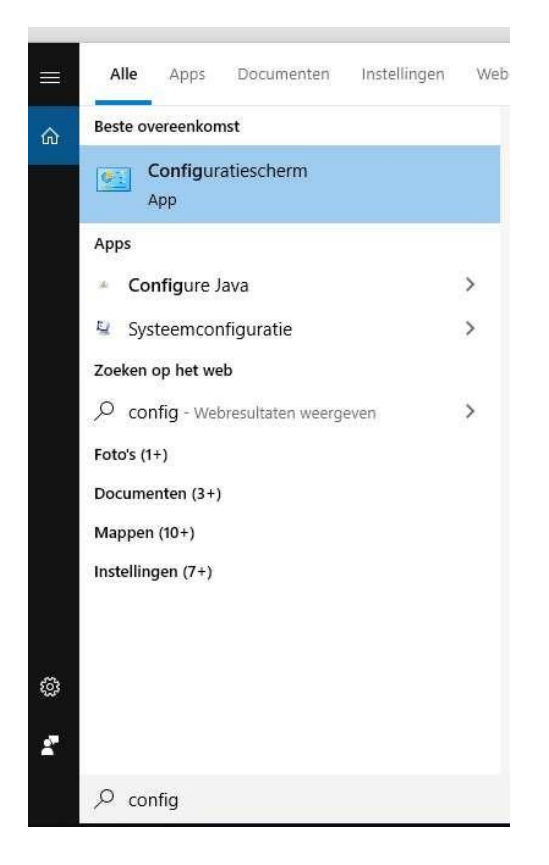

Klik links onderin het scherm op het vergrootglas of de wi e zoekbalk en typ 'Config', de beste overeenkomst is de APP van het 'ouderwetse' configuratiescherm. Klik hier op.

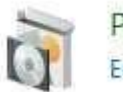

Programma's Een programma verwijderen

**Green Nederland | Import Export** Breinder 20, 6365 CX Schinnen, Nederland Info@greennederland.nl | greennederland.nl Heeft u vragen? Bel ons op: +31 (0)46 451 0300

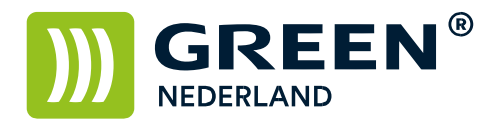

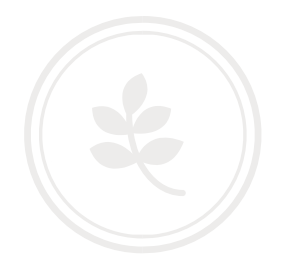

Klik vervolgens, in het Configuratiescherm op 'Programma's'.

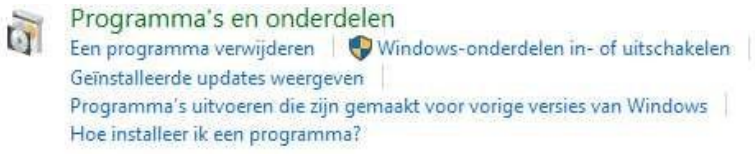

Klik vervolgens op 'Windows-onderdelen in- of uitschakelen'.

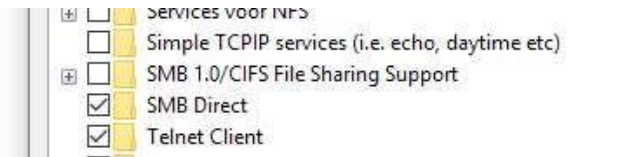

Zoek in het geopende scherm SMB 1.0/CIFS File Sharing Support en zet het vinkje hierbij aan.

Let er wel op, deze handelingen dienen te gebeuren op de computer of server waarop de gedeelde map staat waarin gescand wordt.

**Green Nederland | Import Export** 

Info@greennederland.nl | greennederland.nl Heeft u vragen? Bel ons op: +31 (0)46 451 0300